# **Практична робота № 1**

## **Робота з даними, обчисленнями по формулам та графікам програми MatLab**

### **Мета роботи:**

- вивчення принципів роботи з формулами, функціями та послідовностями, які задають і змінюють дані в **MatLab**;
- освоєння способів виконання математичних обчислень за формулами;
- освоєння засобів побудови графіків (діаграм).

### **Хід роботи:**

- 1. Створіть на диску D папку з назвою дисципліни латинськими літерами.
- 2. Відкрийте Matlab та створіть м-файл з назвою pz1.1.m.
- 3. Введіть позначення  $\Delta = X_0 =$ ,  $a =$  та задайте їм значення відповідно табл.1.1.

4. Наступної стрічкою сформуйте арифметичну прогресію – послідовність чисел, що відрізняються один від одного на постійну величину. Стосовно до введенням позначенням вираз для визначення значень членів арифметичної прогресії задаються виразом:

$$
\mathbf{X}_{i+1} = \mathbf{X}_i + \mathbf{\Lambda},\tag{1.1}
$$

де *Х<sup>і</sup>* и *Хі+1* – попередній і наступний члени арифметичної прогресії.

В якості початкового члена арифметичної прогресії використовуйте число*Х0*.

Умова в матлаб записується наступним чином:

#### **X = [початкове значення : крок : кінцеве значення]**

5. Створіть м-файл з назвою pz1.2.m та сформулюйте геометричну прогресію послідовність чисел, що відрізняються один від одного на постійний коефіцієнт. Члени прогресії визначте на основі формули. Стосовно до введених позначень вираз для визначення значень членів арифметичної прогресії задається виразом:

$$
\Gamma_{i+1} = a \cdot \Gamma_i, \tag{1.2}
$$

де *Г<sup>і</sup>* и *Гі+1* – попередній і наступний члени геометричній прогресії.

В якості початкового члена арифметичної прогресії використовуйте число *Х0*. У наступну стрічку введіть другий член прогресії, розрахувавши його величину за формулою (3.2). Використовуючи відповідний формат даних, зробіть результат, щоб після коми залишилось 2 знаки.

6. Створіть м-файл з назвою pz1.3.m Введіть константи  $K = 0$ ,  $M = 3$  табл. 1.1. Також внесіть початкове значення діапазону зміни *х.* Забезпечити введення значення *х* з кроком 0,1. Провести обчислення за формулою:

$$
Y = K \cdot x^P \pm M \sin(2\pi \cdot x), \tag{1.3}
$$

вводячи отримані величини в *Y1* при позитивних значеннях **М**, і в *Y2* – при негативних. Розрахунок провести з виведенням результатів до 2-х знаків після коми.

6. Побудувати графіки результатів розрахунку за формулою та графіки отриманих арифметичноїта геометричної прогресій.

**рlot(х,у)** – оператор побудови графіка функцій

### **Звіт**

У звіті повинні бути представлені:

- Мета роботи.
- Зображення або скриншот програм pz1.1-1.2 та результати виведення в командный стрічці.
- Графіки прогресій та функції (1.3).

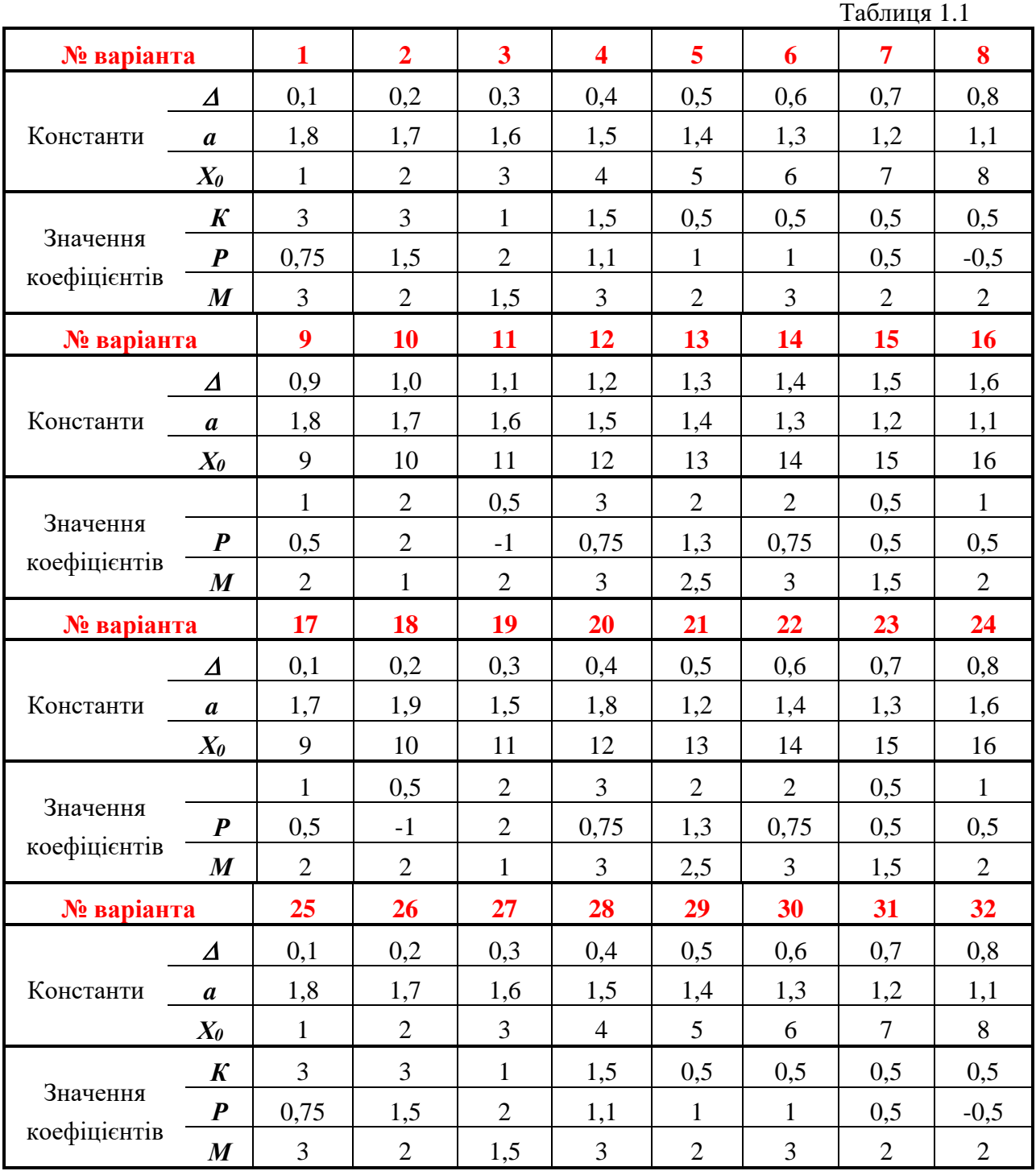